# Руководство по эксплуатации<br>USB Видеорегистратора<br>EasyCap (4ch и 1ch)

### Комплектация

- 1. USB-видеорегистратор EasyCap
- 2. USB-удлинитель
- 3. СD-диск

### Подключение EasyCap к ПК

Для подключения к ПК, достаточно снять переднюю крышку с устройства и вставить в USB-разъем или воспользоваться USB-удлинителем, если в компютере недостаточно места для установки устройства. На CD-диске (в папке Drivers) находятся драйверы для корректной установки устройства в Windows.

## Установка ПО для работы с видеорегистратором

На СD-диске, поставляемом в комплекте, находится программное обеспечение для работы с видеорегистратором (на англ. языке) в папке MultiViewer.

Для начала установки, запустите файл Setup.exe

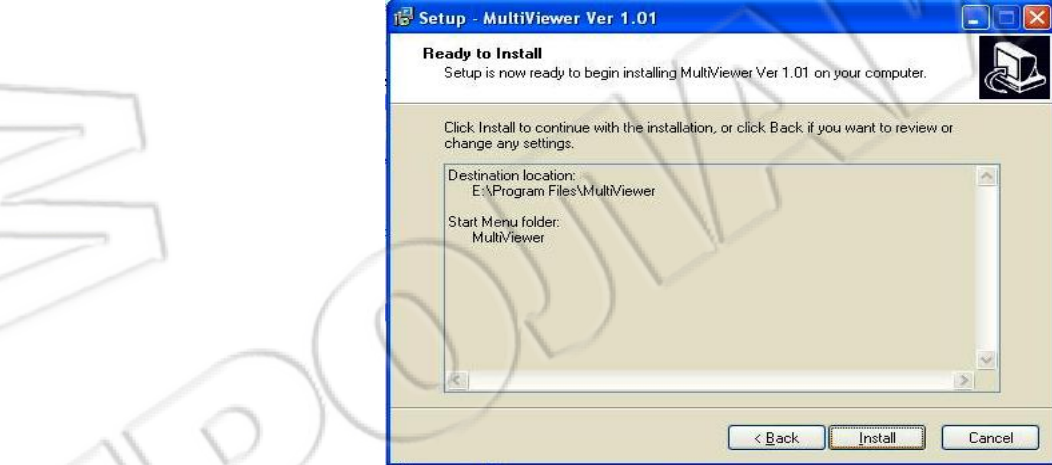

### После окончания установки, запустите MultiViewer.

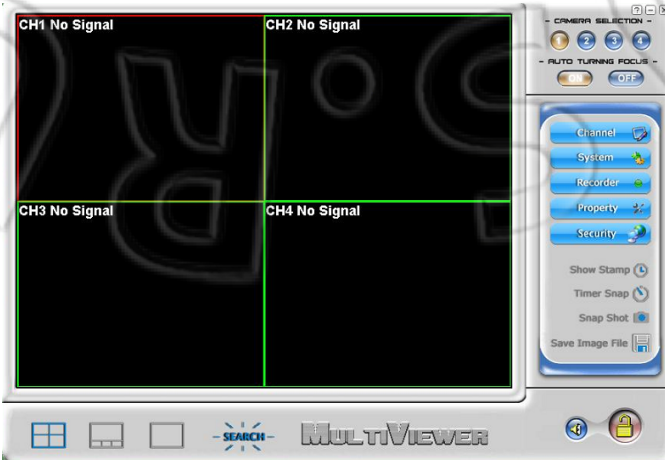

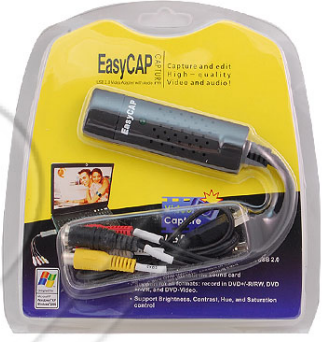

# Управление видеорегистратором через ПО MultiViewer

#### Краткое описание

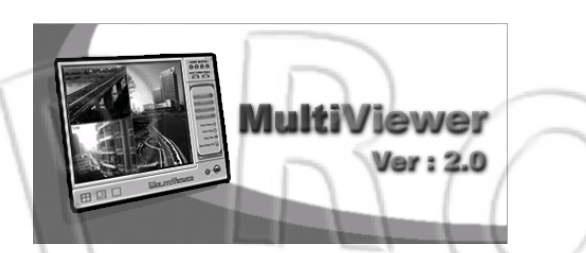

MultiViewer - это 4-х канальное клиентское ПО для среды MS Windows. Оно имеет множество функций, таких как: одновременное отображение 4х каналов видео, управление расписанием записи, управление звуком и другие. Запись осуществляется со скоростью до 25 кадров в секунду в формате AVI. Данный формат поддерживается стандартными видео-плеерами. Снимки экранов делаются в формате JPEG изображений.

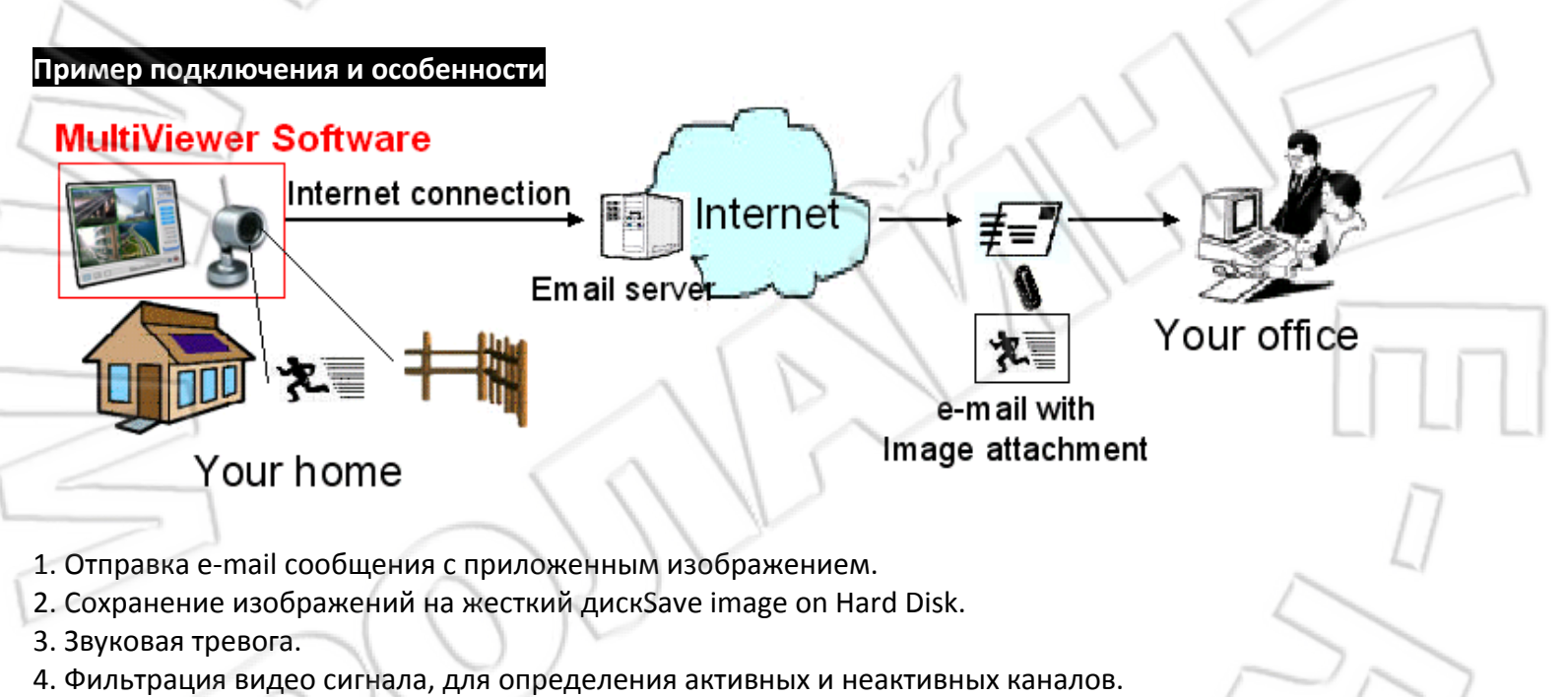

- 5. Тревога потери видео.
- 6. Детекция движения.
- 7. Регулируемая чувствительность.
- 8. Авто блокировка, при отсутствии действия оператора.
- 9. Настройка расписания записи.
- 10. Запись аудио и видео, снимки экрана.
- 11. Управление свободным пространством жесткого диска.
- 12. Поддержка 4-х канлов видео на 1 ПК.
- 13. Поддержка OSD-меню. Отображение даты, времени или имени канала на видео.
- 14. Поддержка изменения имени канала.
- 15. Поддержка защиты ПО путем ввода логина и пароля.
- 16. Поддержка работы в режиме «заднего плана» (background).

#### Системные требования

Windows 2000/XP и выше Процессор 1.7GHz и выше Оперативная память 512Мб и выше Microsoft DirectX 9.0C **USB2.0** 

## Функционал ПО MultiViewer

Главное окно программы MultiViewer:

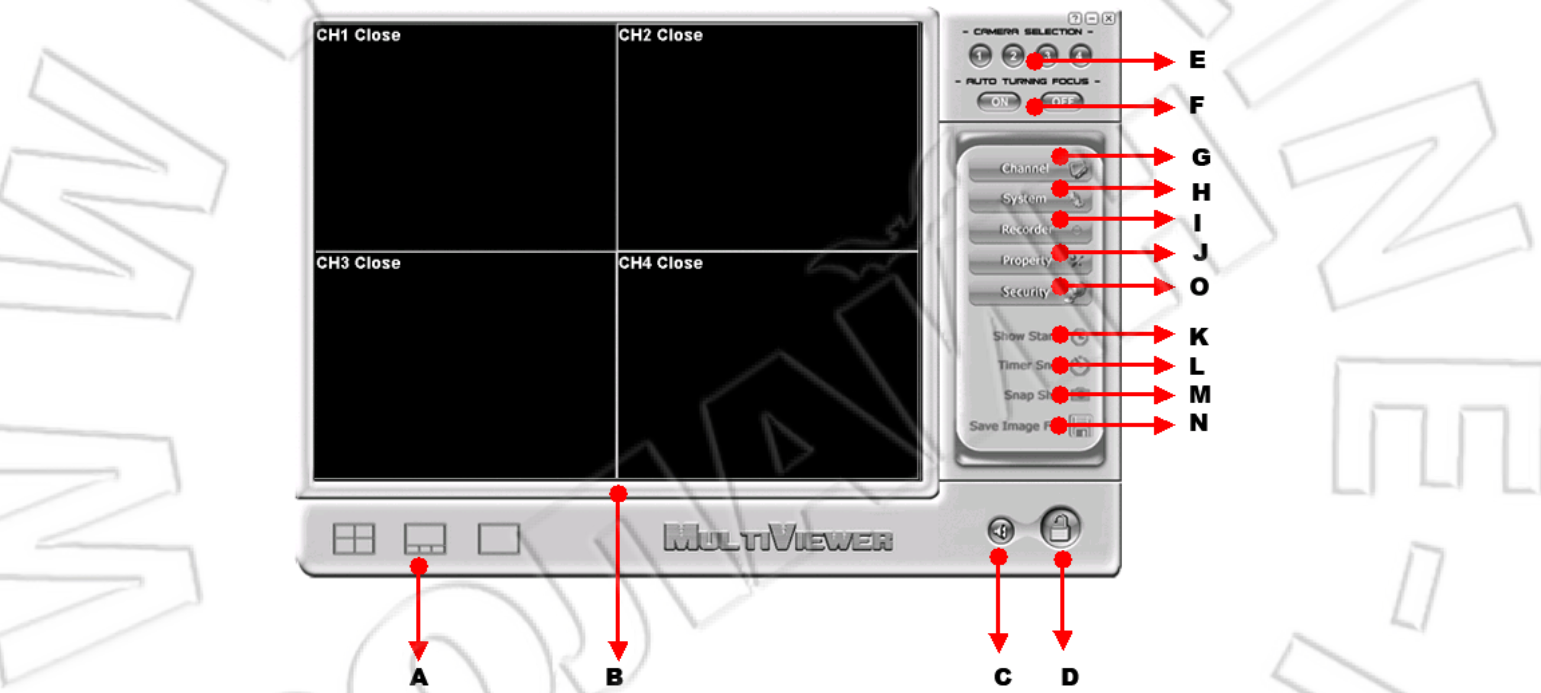

- А. Режим просмотра выбор вида: одноканальный, 4-х канальный.
- В. Окно просмотра Отображает видео изображение.
- С. Звук для удаленного прослушивания аудио-канала.
- D. Вход и выход включает/выключает запрос логина и пароля.
- Е. Выбора камеры/канала.
- Ғ. Автофокусировка.
- G. Настройки канала.
- Н. Системные настройки.
- I. Запись начало/конец записи.
- Ј. Параметры дополнительные настройки видео изображения.
- К. Показ штампа отображение системной информации.
- L. Настройки расписания
- М. Скриншот сохраняет фото изображения.
- N. Сохранить файл настройки сохранения файлов.
- О. Настройки безопасности настройка E-Mail сервера, детектора движения, потеря сигнала и др.